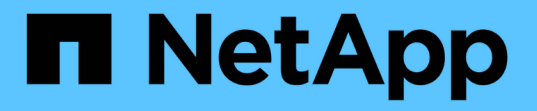

## アノテーションを使用して実行できる操作

OnCommand Insight

NetApp April 01, 2024

This PDF was generated from https://docs.netapp.com/ja-jp/oncommand-insight/dwh/preparingannotations-in-oncommand-insight.html on April 01, 2024. Always check docs.netapp.com for the latest.

# 目次

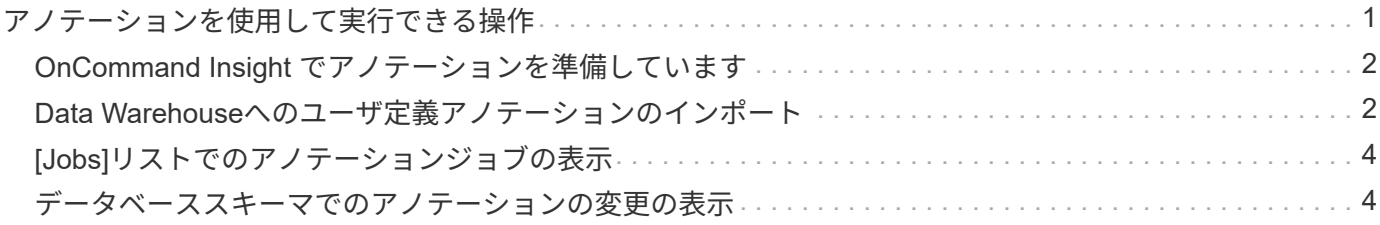

## <span id="page-2-0"></span>アノテーションを使用して実行できる操作

アノテーションを使用すると、環境内のオブジェクトに関連する情報を定義し、そのア ノテーションに基づいてオブジェクトを追跡できます。たとえば、環境内のデバイスに 建物番号やフロア番号のアノテーションを追加し、データセンターの1階にあるすべての デバイスを返すクエリを作成できます。

また、特定のデータセンターまたはビジネスエンティティ内のすべてのデバイスを確認し、ティア1ストレー ジを最も多く使用しているビジネスエンティティを特定することもできます。そのためには、OnCommand Insight Web UIを使用して、データセンター、ビジネスエンティティ、または階層のアノテーションをデバイ スに割り当てます。その後、選択したユーザ定義のアノテーションをOnCommand Insight からData Warehouseに取り込むことができます。これは、オブジェクトに割り当てられているアノテーション値をカス タムレポートに表示する場合に使用します。

Data Warehouseに伝播するユーザ定義のアノテーションを指定できます。アノテーションは、インベントリ のオブジェクトテーブルおよびデータマートの関連するディメンションテーブルに列として追加されま す。OnCommand Insight ユーザインターフェイスを使用してリソースのアノテーションを更新し、Data Warehouseのビルドを開始するか次回のビルドまで待機すると、次の表に結果が表示されます。

- dwh\_inventory.annotation\_value
- dwh\_inventory.object\_to\_annotation

OnCommand Insight で入力したアノテーションがData Warehouseに含まれていることを確認するには、次の 主要なプロセスを実行する必要があります。

• Data Warehouseにアノテーションをインポートする前に、アノテーションがOnCommand Insight で準備 されていることを確認する必要があります。

そのためには、トラブルシューティング>\* Data Warehouseのアノテーションの強制更新\*オプションを手 動で実行するか、スケジュールされた次の一時データ実行プロセスが実行されるまで待つことができま す。アノテーションを強制的に更新する場合は、OnCommand Insight サーバで一時データ(アノテーシ ョン値など)が計算されてデータベーステーブルに格納され、Data WarehouseのETLプロセスがデータを 読み取れるようになります。アノテーションデータは15分ごとに自動的に更新されますが、強制的に更新 する頻度を増やすこともできます。

- 次に、Data Warehouse **Annotations**オプションを使用してData Warehouseにアノテーションをインポー トします。
- OnCommand Insight Reportingポータルのレポートオーサリングツールを使用して作成するレポートにア ノテーションを含める場合は、OnCommand Insight Reportingのメタデータモデルを更新する必要があり ます。

Data Warehouseをアップグレードすると、データベースのリストアプロセス中にアノテーションジョブが自 動的に実行されます。アノテーションジョブは、WildFlyの起動時にも自動的に実行されます。

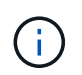

WildFlyは、OnCommand Insight Javaコードを実行するアプリケーションサーバであ り、OnCommand Insight サーバとデータウェアハウスの両方に必要です。

### <span id="page-3-0"></span>**OnCommand Insight** でアノテーションを準備しています

アノテーションをData Warehouseにインポートする前に、OnCommand Insight でアノ テーションを準備しておく必要があります。

手順

- 1. OnCommand Insight ポータルに管理者としてログインします https://hostname、ここで hostname は、OnCommand Insight がインストールされているシステムの名前です。
- 2. **>**[トラブルシューティング]をクリックします。ページの下部にある[高度なトラブルシューティング]\*をク リックします。
- 3. タブで、[DWHアノテーションの更新(削除を含む)]\*をクリックします。

### <span id="page-3-1"></span>**Data Warehouse**へのユーザ定義アノテーションのインポート

OnCommand Insight で強制的にアノテーションを更新したら、Data Warehouseで必要 なアノテーションを選択し、Data Warehouseのビルドを開始する必要があります。スケ ジュールされた次回のビルドまで待つか、今すぐビルドを開始できます。

#### 手順

- 1. Data Warehouseポータルに管理者としてログインします https://hostname/dwh、ここで hostname は、OnCommand Insight Data Warehouseがインストールされているシステムの名前です。
- 2. 左側のナビゲーションペインで、\*注釈\*をクリックします。

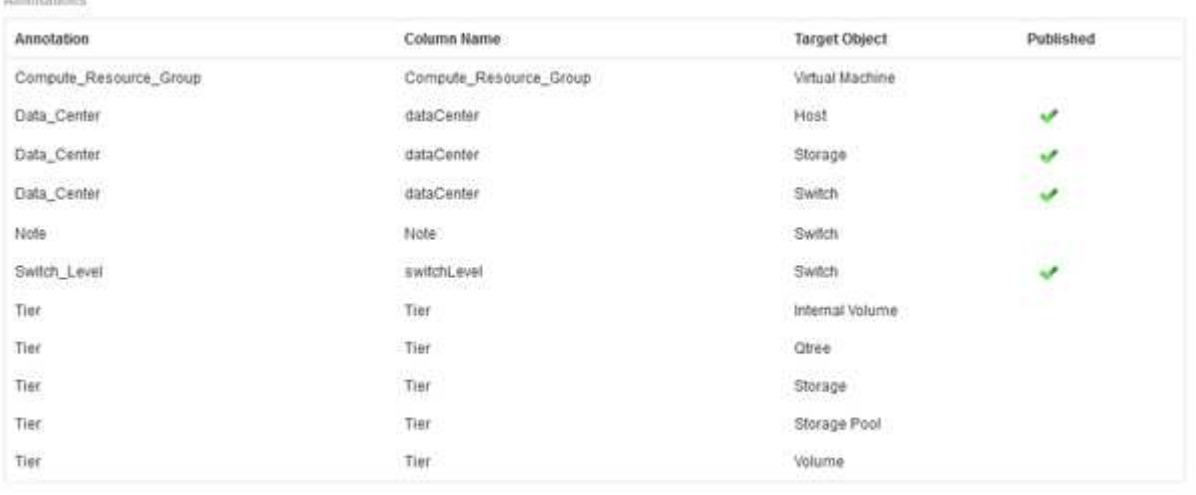

Edit

リストには、アノテーションタイプごとに行が表示され、アノテーションを割り当てることができるター ゲットオブジェクトが1つずつ表示されます。[Published]列のチェックマークは、アノテーションが特定 のターゲットオブジェクトに対してすでに選択されており、Data Warehouseデータマートですでに使用 できることを示しています。

3. OnCommand Insight からアノテーションをインポートする方法を編集するには、\*編集\*をクリックしま す。

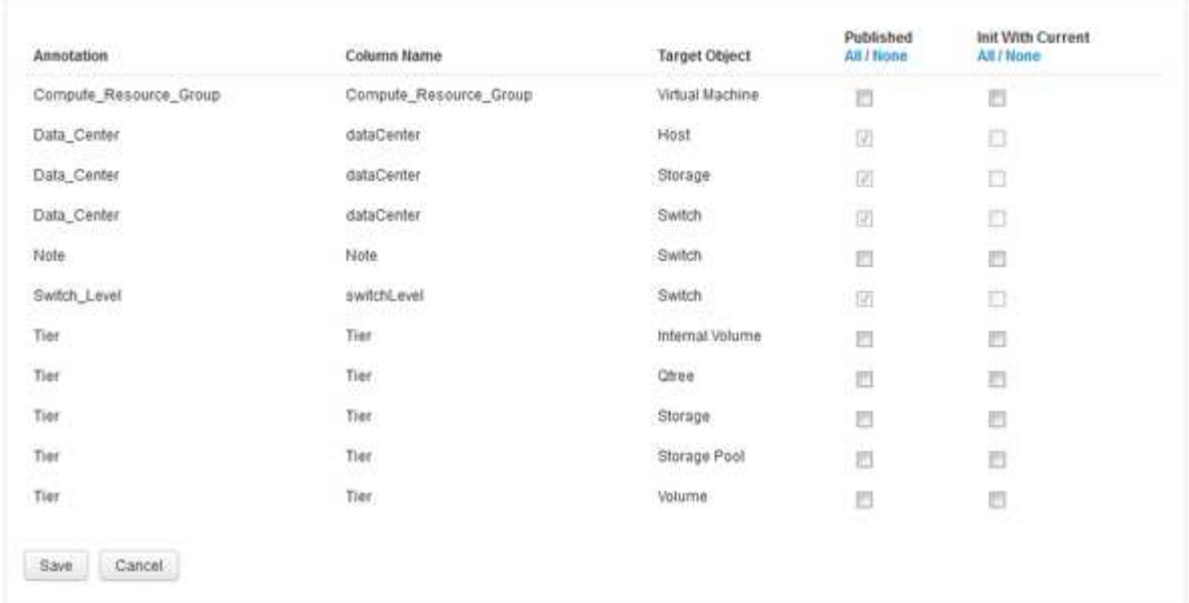

- 4. アノテーションプロセスを編集するには、次の手順を実行します。
	- OnCommand Insight から取得したアノテーションをData Warehouseデータベースに追加するには、\* Published \*を選択します。すべてのオブジェクトのすべての注釈を選択するには、\*すべて\*をクリッ クします。[なし]\*をクリックして、すべてのオプションが選択されていないことを確認します。

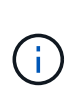

Edit Annitations

特定のオブジェクトのインベントリテーブルおよび関連するデータマートからアノテー ション列を削除する場合は、このオプションをオフにします。カスタム設計のレポート でアノテーションデータが使用されている場合、そのレポートは正常に実行されませ ん。

- Data Warehouseディメンションテーブルの履歴データを現在のアノテーション値で初期化する場合 は、\* Init with Current をオンにします。すべてのオブジェクトのすべての注釈を選択するには、**\***すべ て**\***をクリックします。**[**なし**]\***をクリックして、すべてのオプションが選択されていないことを確認し ます。このチェックボックスは、注釈がパブリッシュされると無効になります。このチェックボック スは、パブリッシュされていない注釈に対して有効になります。たとえば、アノテーションタイ プ「**floor**」でアノテートされ、値「**1**」を取得したホストが**host\_dimension**テーブルに**3**行ある場 合、 Init with current を選択すると、**host\_dimension**テーブルの**3**行すべてに対して「**floor**」列の 値「**1**」が関連付けられます。「**\***現在の値で初期化」が選択されていない場合、そのホストの最新の 行だけが「floor」列に「1」と表示されます。
- 5. [ 保存( Save ) ] をクリックします。

アノテーションを削除すると、原因 によってデータ構造が変更されたりデータが失われたりすることを示 す警告メッセージが表示されます。

6. 続行するには、\*[はい]\*をクリックします。

Data Warehouseで非同期アノテーションジョブが開始され、要求された変更が適用されます。ジョブ は[Jobs]ページで確認できます。Data Warehouseデータベーススキーマの変更内容を確認することもでき ます。

### <span id="page-5-0"></span>**[Jobs]**リストでのアノテーションジョブの表示

[Jobs]リストにアノテーションジョブを表示し、アノテーションの変更をData Warehouseデータマートに適用できます。

#### 手順

- 1. Data Warehouseポータルに管理者としてログインします https://hostname/dwh、ここで hostname は、OnCommand Insight Data Warehouseがインストールされているシステムの名前です。
- 2. 左側のナビゲーションペインで、\*[ジョブ]\*をクリックします。

### <span id="page-5-1"></span>データベーススキーマでのアノテーションの変更の表示

#### データベーススキーマには、特定のテーブルの変更が反映されます。

このタスクについて

たとえば、ストレージアレイにアノテーションを追加すると、Inventoryデータマートなどのデータマート のstorageテーブルまたはswitchテーブルにアノテーションが表示されます。

OnCommand Insight のユーザインターフェイスを使用してリソースのアノテーションを更新し、Data Warehouseのビルドを開始(または次回のビルドまで待機)すると、インベントリ内の対応するオブジェクト (dwh\_inventory) および対応するディメンションテーブルでも新しい列が追加または削除されます (該当す るデータマート内)。結果は次の表に表示されます。

- dwh\_inventory.annotation\_value
- dwh\_inventory.object\_to\_annotation

#### 手順

- 1. <sub>をクリックします</sub> ? Data Warehouseツールバーで\* Documentation \*を選択します。
- 2. [データベーススキーマ]\*を選択します。
- 3. 左側の\*ペインで、 dwh\_inventory セクションまでスクロールし、 switch \*をクリックします。

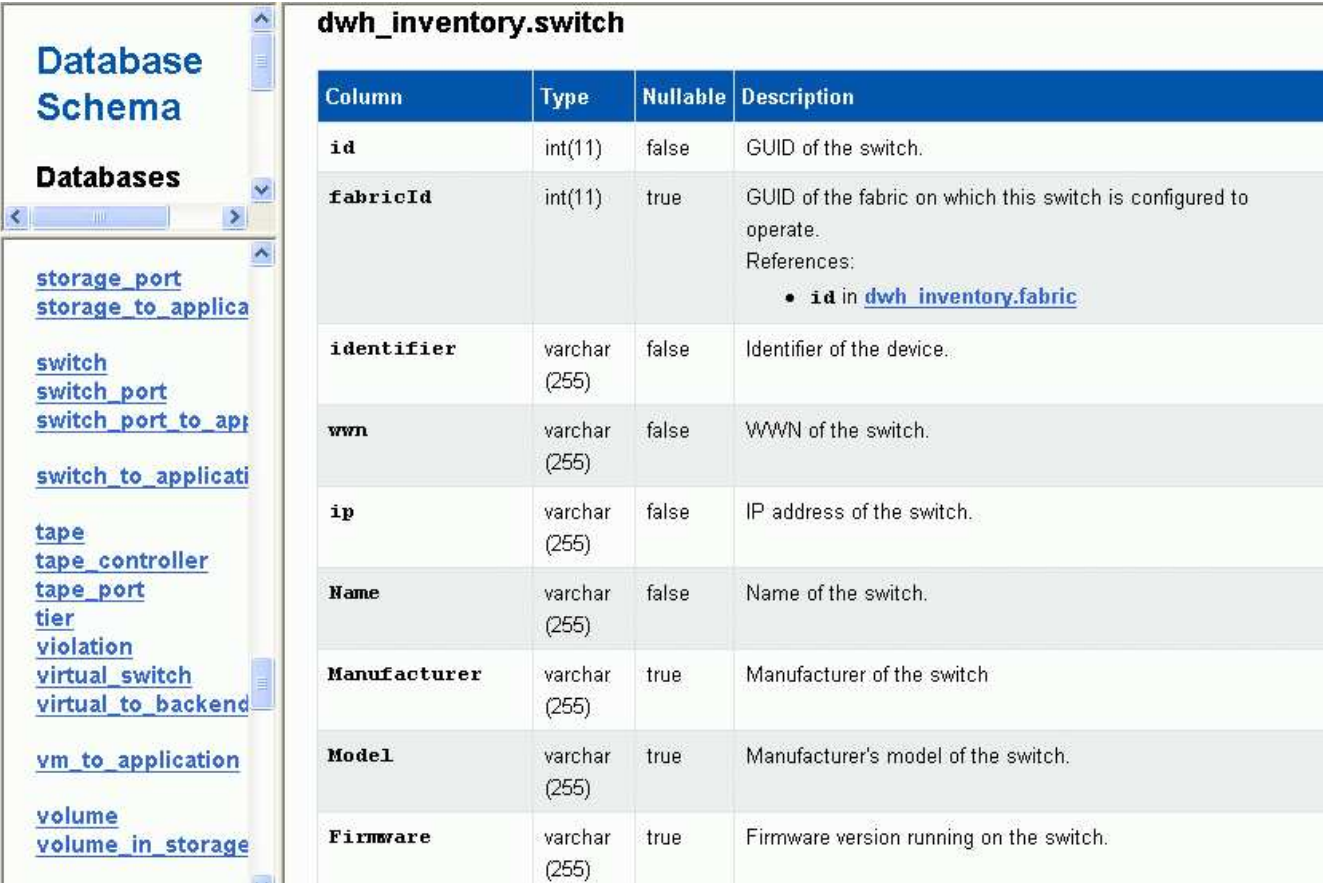

4. dwh\_inventory.switch \*テーブルに変更が反映されます。

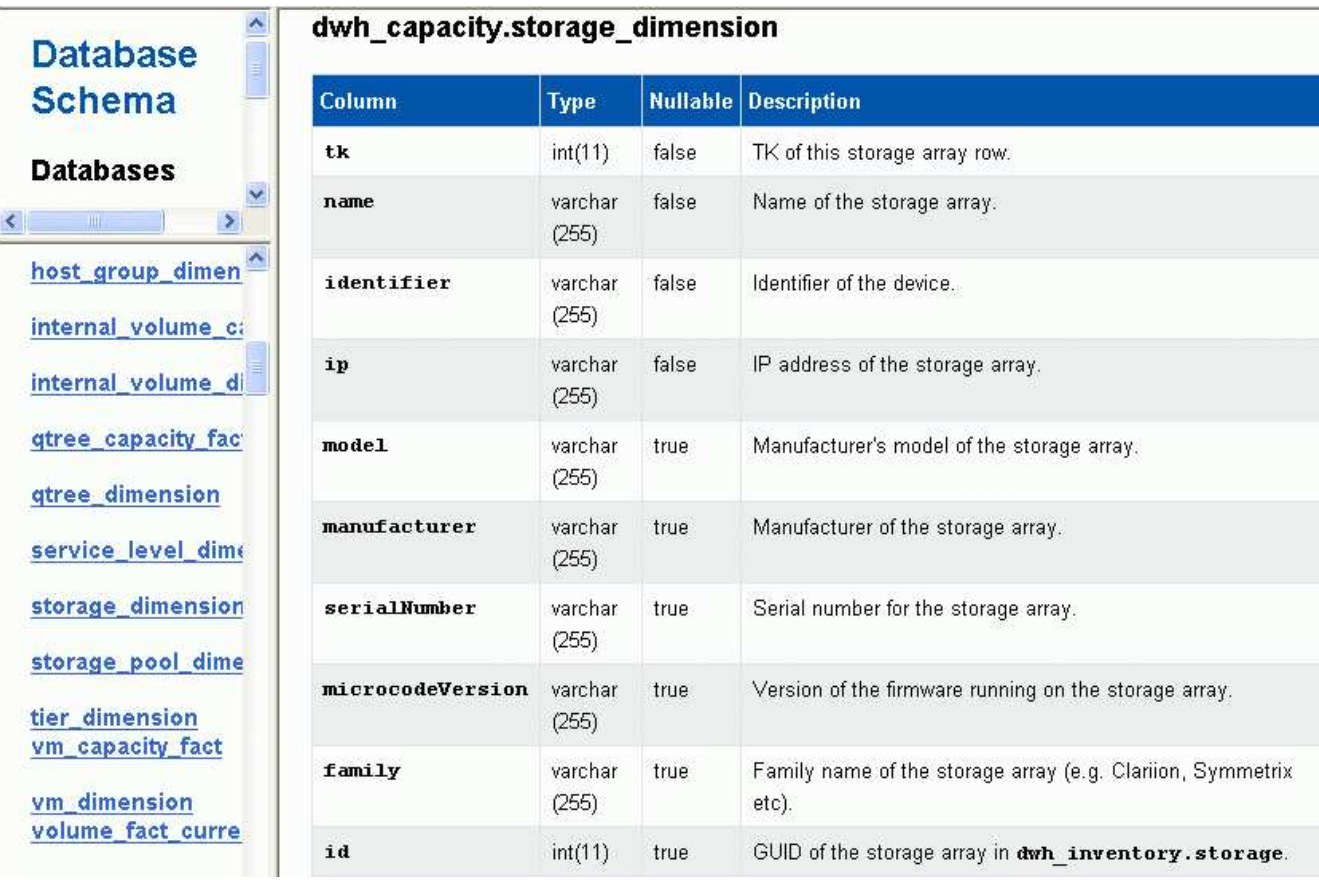

storage\_dimensionsテーブルにdatacenterアノテーション列が表示されます。

Copyright © 2024 NetApp, Inc. All Rights Reserved. Printed in the U.S.このドキュメントは著作権によって保 護されています。著作権所有者の書面による事前承諾がある場合を除き、画像媒体、電子媒体、および写真複 写、記録媒体、テープ媒体、電子検索システムへの組み込みを含む機械媒体など、いかなる形式および方法に よる複製も禁止します。

ネットアップの著作物から派生したソフトウェアは、次に示す使用許諾条項および免責条項の対象となりま す。

このソフトウェアは、ネットアップによって「現状のまま」提供されています。ネットアップは明示的な保 証、または商品性および特定目的に対する適合性の暗示的保証を含み、かつこれに限定されないいかなる暗示 的な保証も行いません。ネットアップは、代替品または代替サービスの調達、使用不能、データ損失、利益損 失、業務中断を含み、かつこれに限定されない、このソフトウェアの使用により生じたすべての直接的損害、 間接的損害、偶発的損害、特別損害、懲罰的損害、必然的損害の発生に対して、損失の発生の可能性が通知さ れていたとしても、その発生理由、根拠とする責任論、契約の有無、厳格責任、不法行為(過失またはそうで ない場合を含む)にかかわらず、一切の責任を負いません。

ネットアップは、ここに記載されているすべての製品に対する変更を随時、予告なく行う権利を保有します。 ネットアップによる明示的な書面による合意がある場合を除き、ここに記載されている製品の使用により生じ る責任および義務に対して、ネットアップは責任を負いません。この製品の使用または購入は、ネットアップ の特許権、商標権、または他の知的所有権に基づくライセンスの供与とはみなされません。

このマニュアルに記載されている製品は、1つ以上の米国特許、その他の国の特許、および出願中の特許によ って保護されている場合があります。

権利の制限について:政府による使用、複製、開示は、DFARS 252.227-7013(2014年2月)およびFAR 5252.227-19(2007年12月)のRights in Technical Data -Noncommercial Items(技術データ - 非商用品目に関 する諸権利)条項の(b)(3)項、に規定された制限が適用されます。

本書に含まれるデータは商用製品および / または商用サービス(FAR 2.101の定義に基づく)に関係し、デー タの所有権はNetApp, Inc.にあります。本契約に基づき提供されるすべてのネットアップの技術データおよび コンピュータ ソフトウェアは、商用目的であり、私費のみで開発されたものです。米国政府は本データに対 し、非独占的かつ移転およびサブライセンス不可で、全世界を対象とする取り消し不能の制限付き使用権を有 し、本データの提供の根拠となった米国政府契約に関連し、当該契約の裏付けとする場合にのみ本データを使 用できます。前述の場合を除き、NetApp, Inc.の書面による許可を事前に得ることなく、本データを使用、開 示、転載、改変するほか、上演または展示することはできません。国防総省にかかる米国政府のデータ使用権 については、DFARS 252.227-7015(b)項(2014年2月)で定められた権利のみが認められます。

#### 商標に関する情報

NetApp、NetAppのロゴ、<http://www.netapp.com/TM>に記載されているマークは、NetApp, Inc.の商標です。そ の他の会社名と製品名は、それを所有する各社の商標である場合があります。